## **수강편람 조회 안내**

## **1. 연세포탈서비스(portal.yonsei.ac.kr)에서 수강편람조회 클릭**

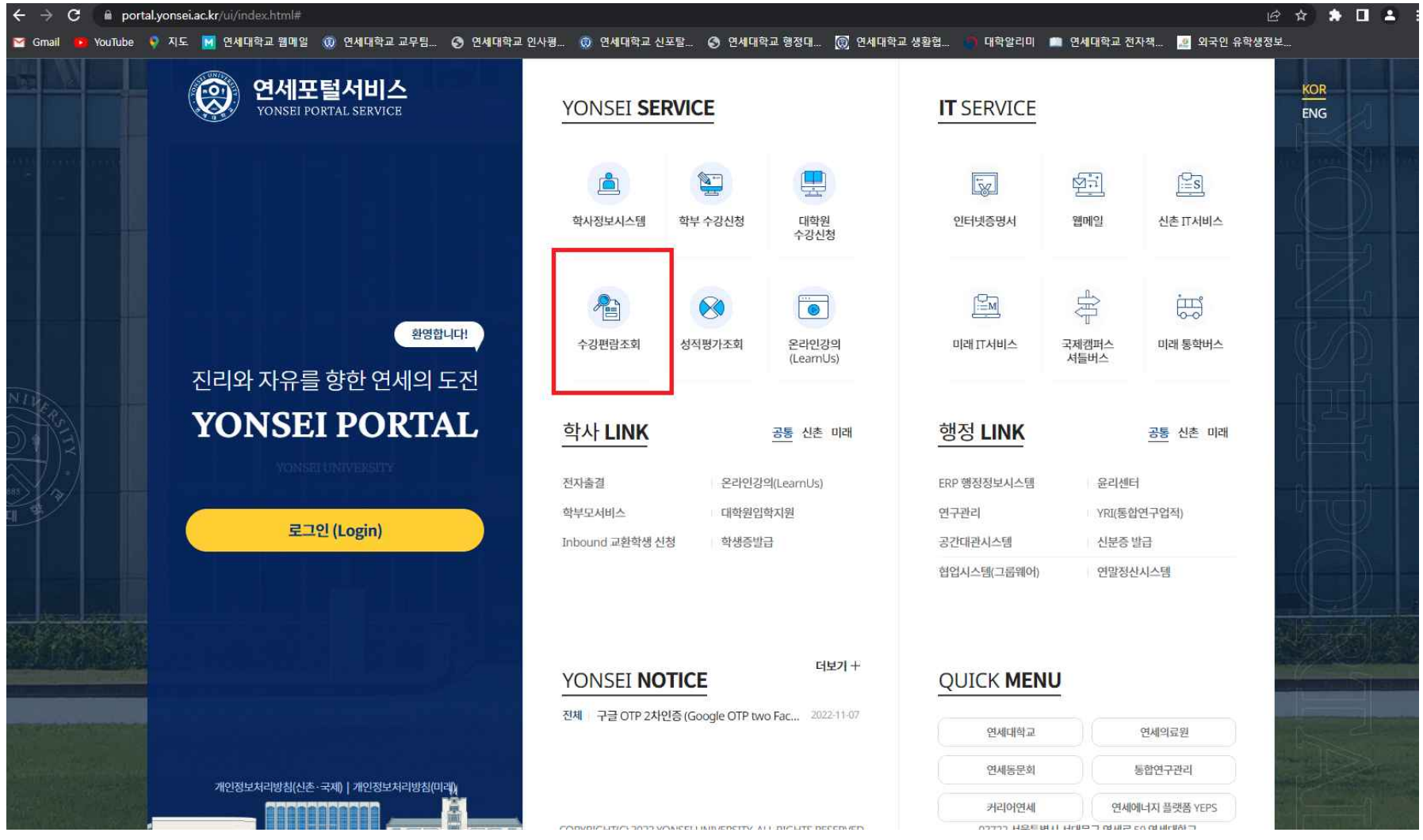

## **2. 학년도학기(2023학년도 1학기) -> 구분(대학원(신촌)) -> 대학원분류(행정대학원) -> 개설학과(본인 전공) 선택 후 조회**

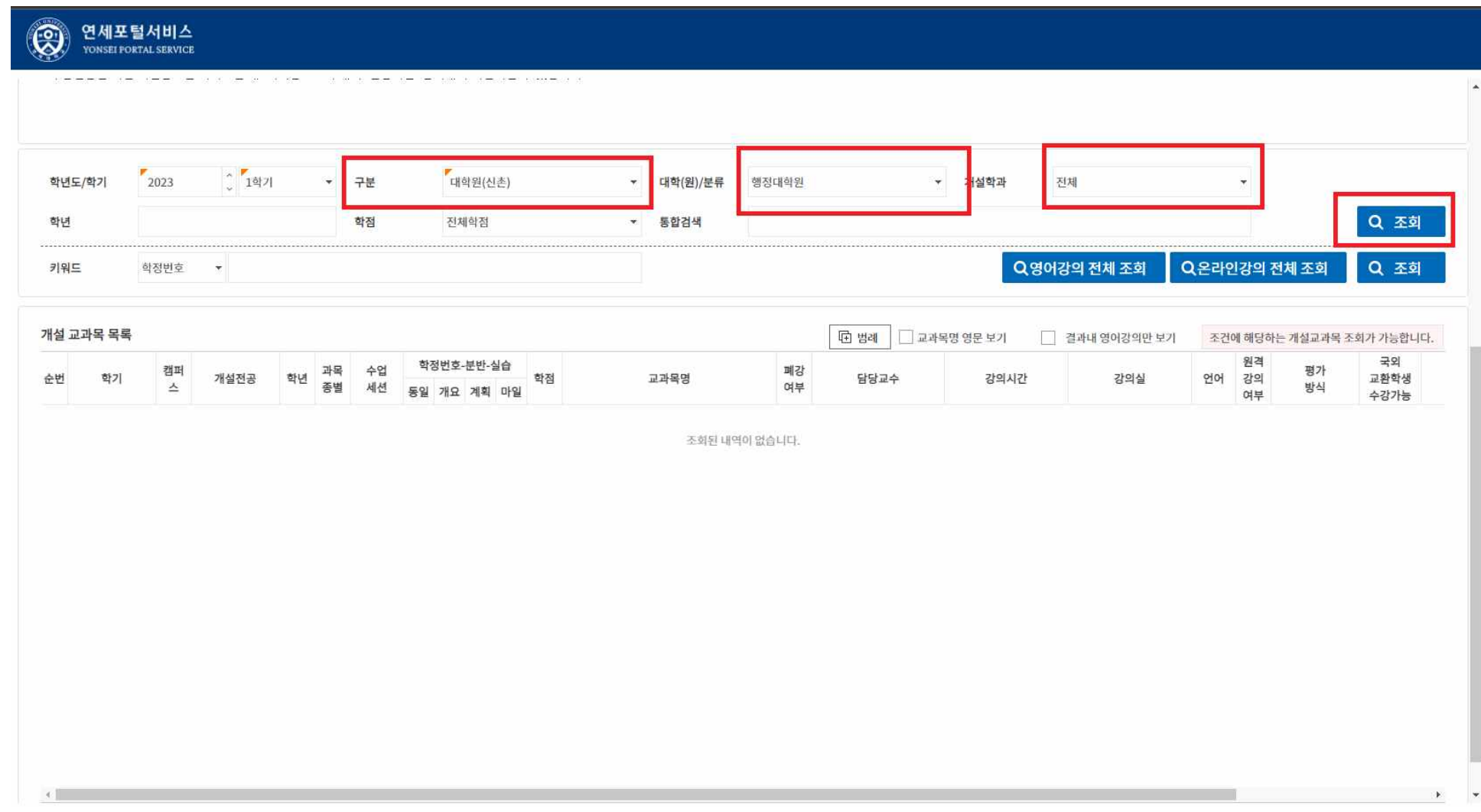